eポートフォリオ (Mahara) 利用マニュアル⑥

## 【ワークシート機能(グループメンバー)】

グループ内におけるワークシート機能を使用することで,学習記録やアンケートなどを 管理することができます。

利用に当たっては,事前にグループ登録及び管理者がワークシート様式を作成しておく 必要があります。

ワークシートの作成に当たっては,大まかに以下の手順で行います。

- 1 グループ管理者がワークシートフォームを作成する。
- 2 グループメンバーが1のフォームを利用して作成・提出する。
- 3 2で提出を受けたワークシートをグループ管理者が確認することで、ワークシートを ポートフォリオ作成時に活用できるようになる。

なお,ワークシートをアンケートとして使用した場合,グループ管理者はこれを使用し て集計を行うことができます。

≪操作手順≫

1 ワークシートを作成する

(1) トップページの【マイグループ】から,ワークシートを作成したいグループを選 択する。

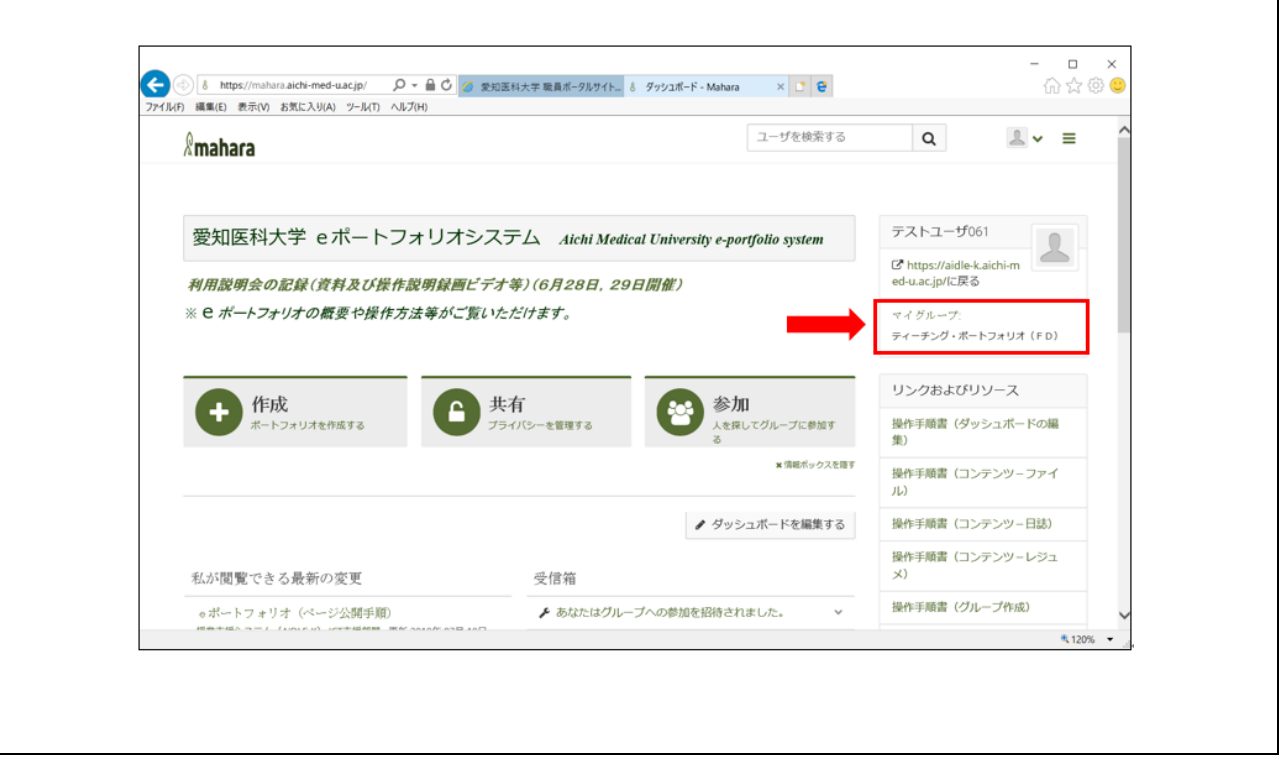

(2) 選択したグループ内【ワークシート】のフォーム一覧から,使用するフォームを 選択する。

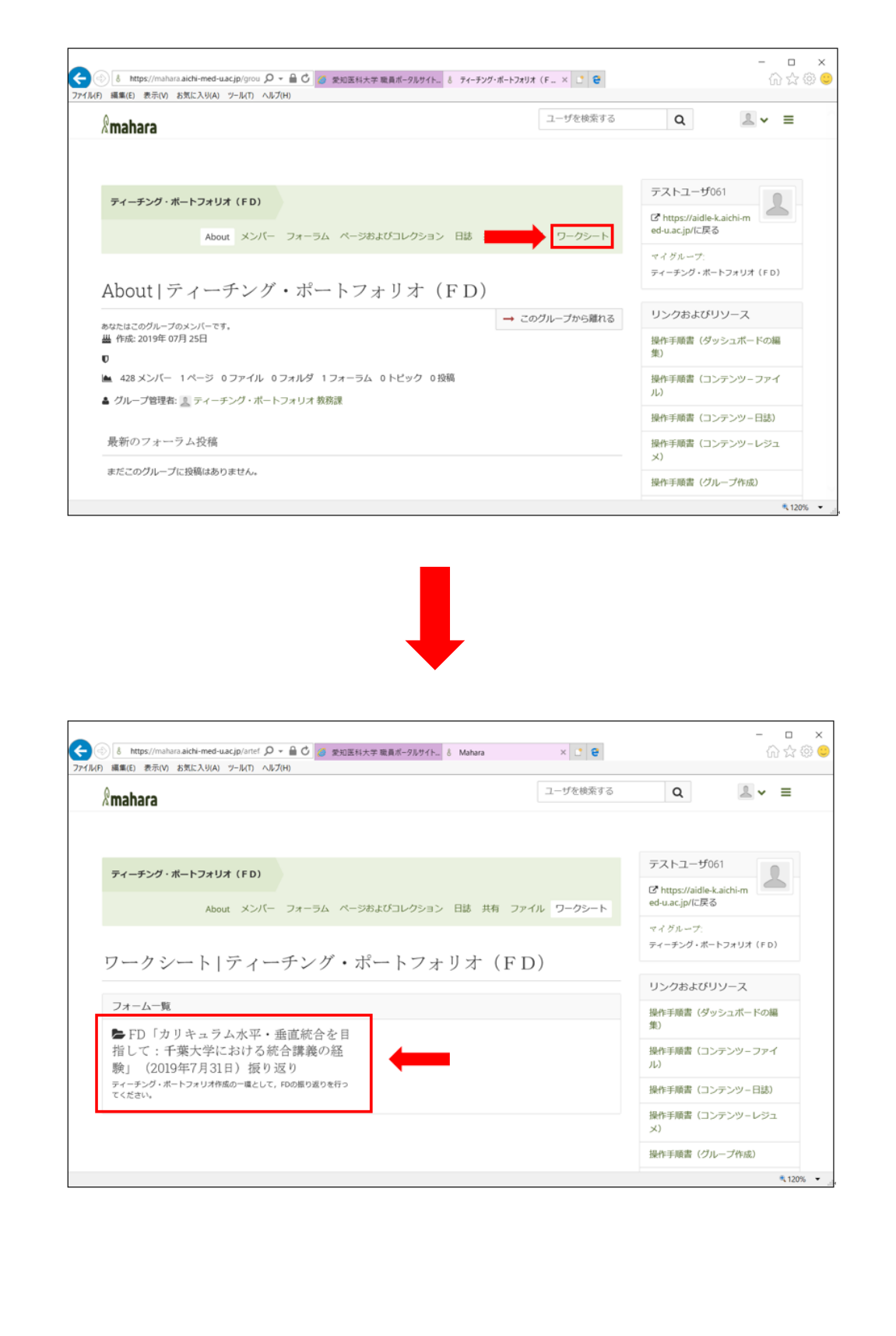

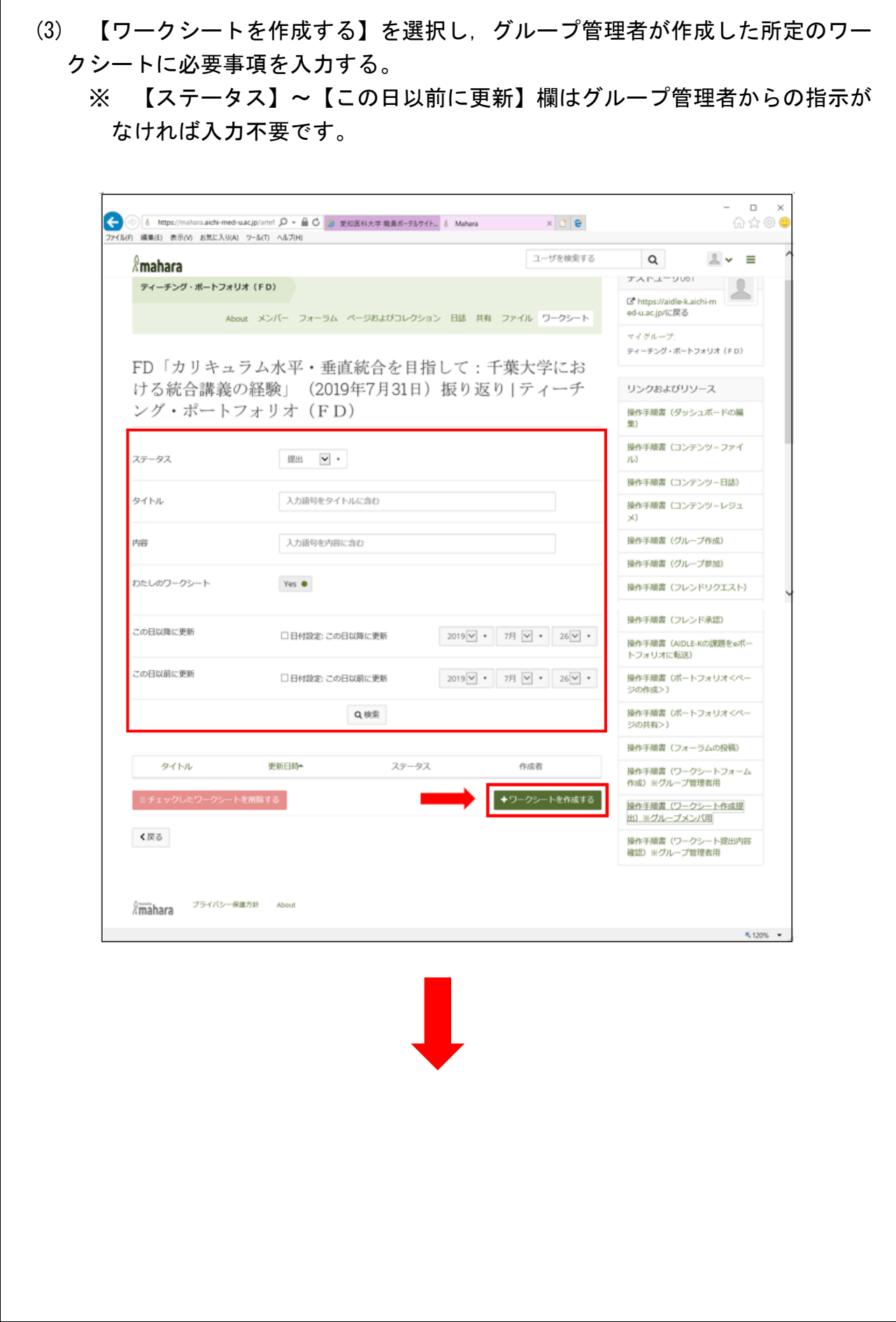

 $\Gamma$ 

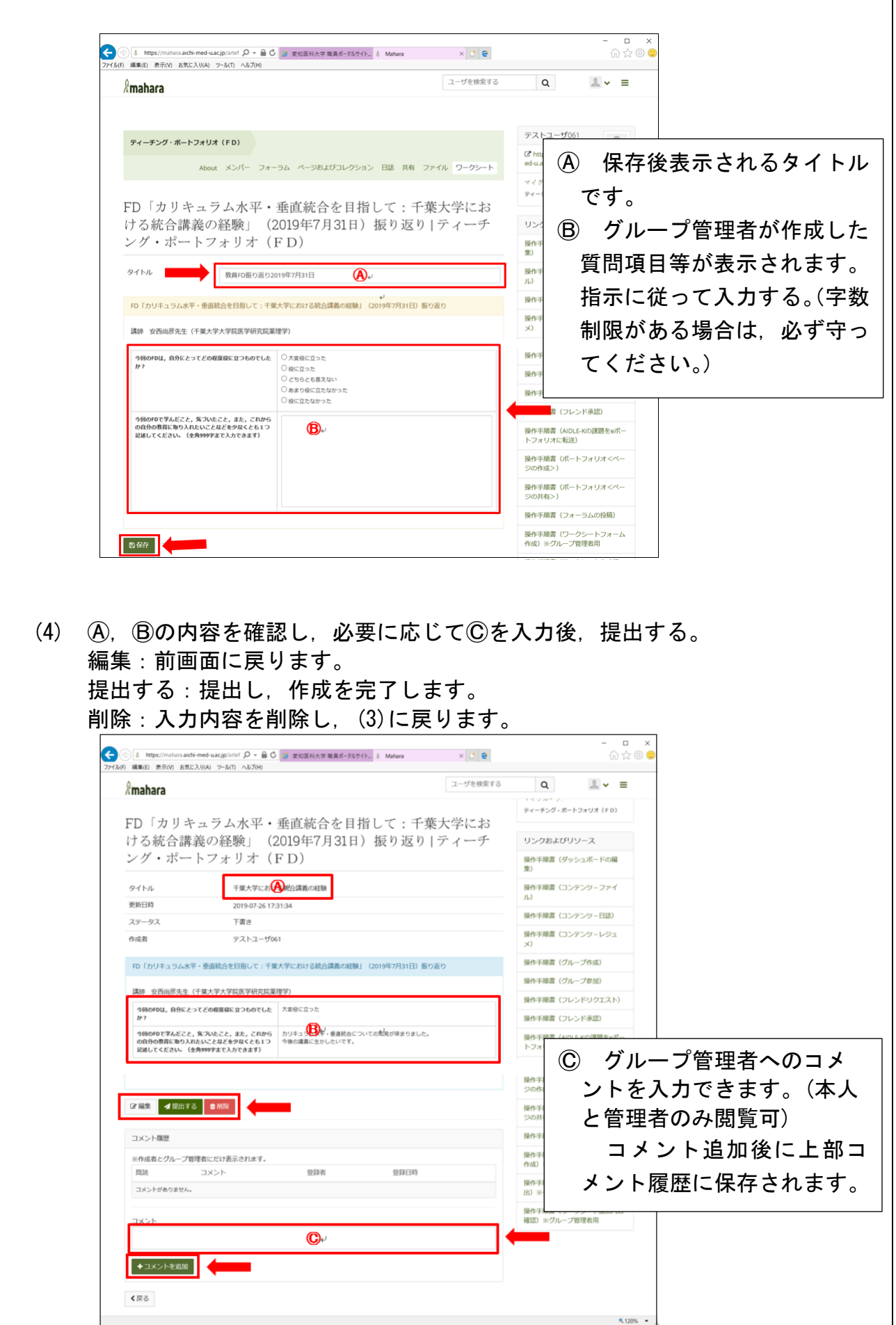

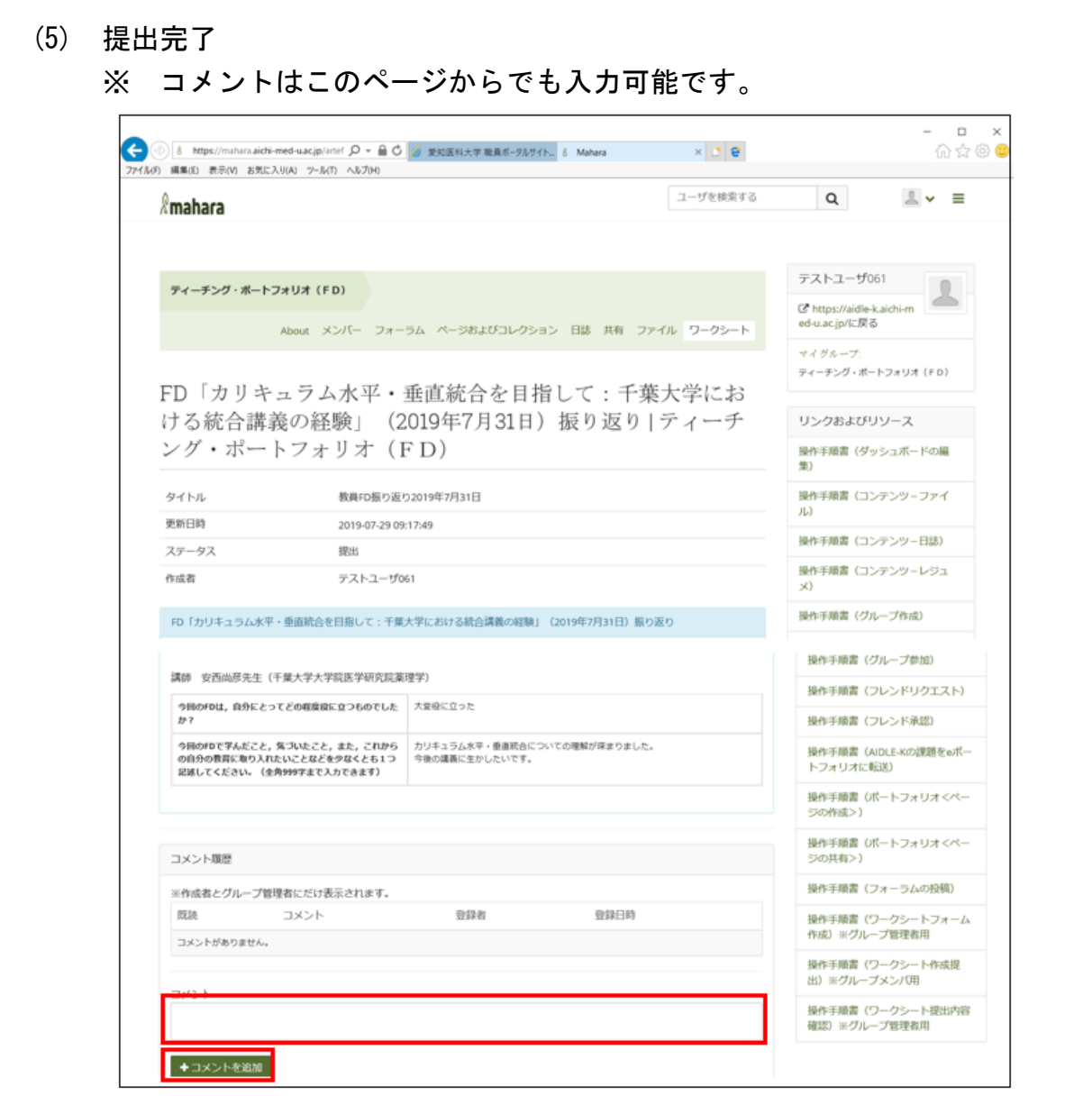